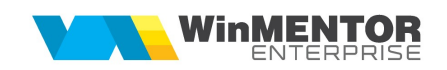

## Structură import modificări de preț din fișier XLS

Fișierul de configurare import trebuie să se numească ImportModiPretXLS.ini, să se afle în directorul de unde se lansează executabilul WinMENTOR Enterprise și să aibă structura de mai jos:

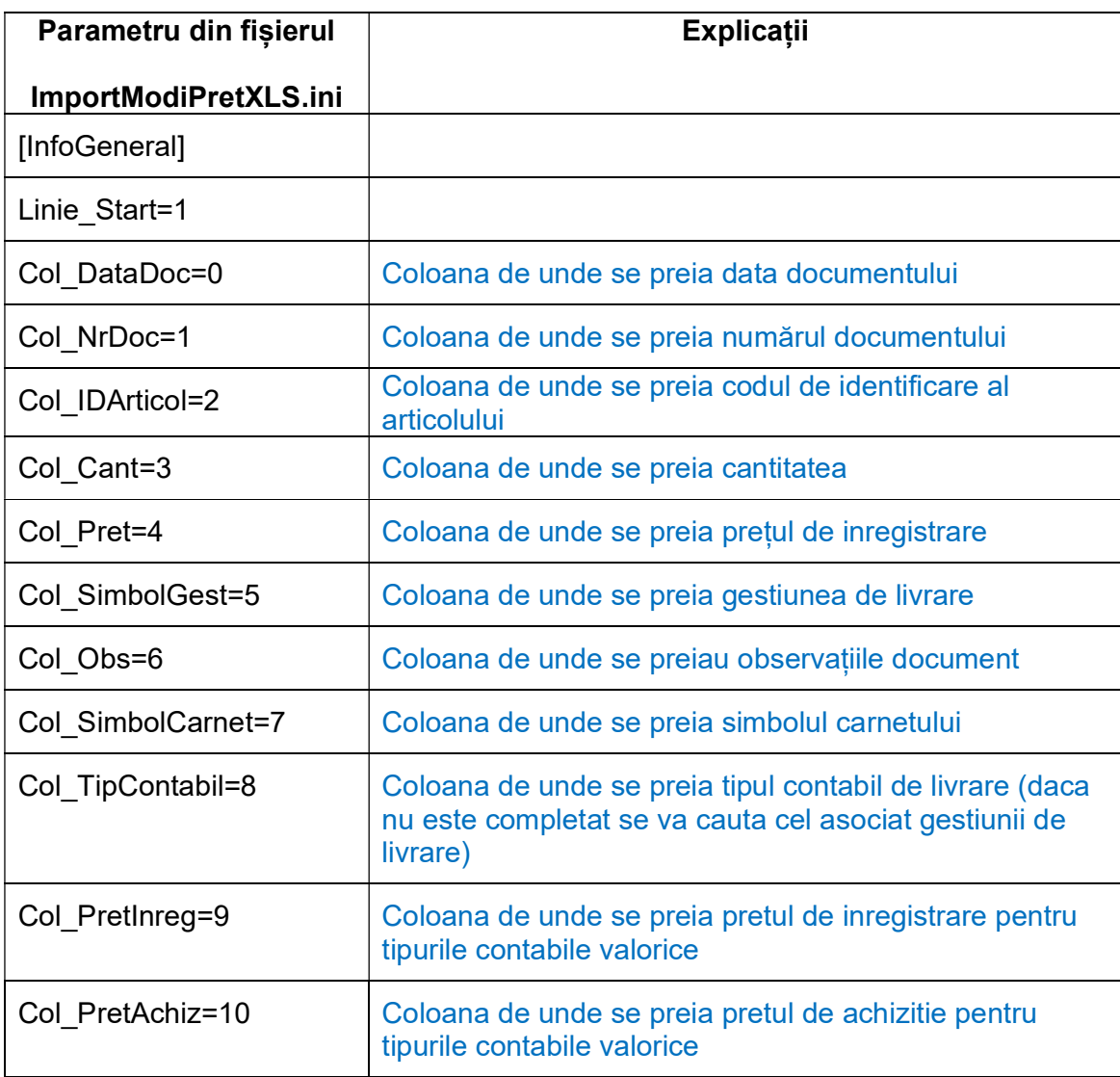

 Preluarea din fișiere externe în format XLS a modificarilor de pret se face din Alte module > Unelte EDI > Import modificări de preț din XLS.

Implicit se considera ca tipul documentului este "PU inreg.nou fara reevaluare PU achizitie".